# Creating an Anywhere Server Anywhere Linux Service

Adaptive Server Anywhere **Linux** 

## Starting the database

SQLAnywhereService.init

### To create a script to start the database

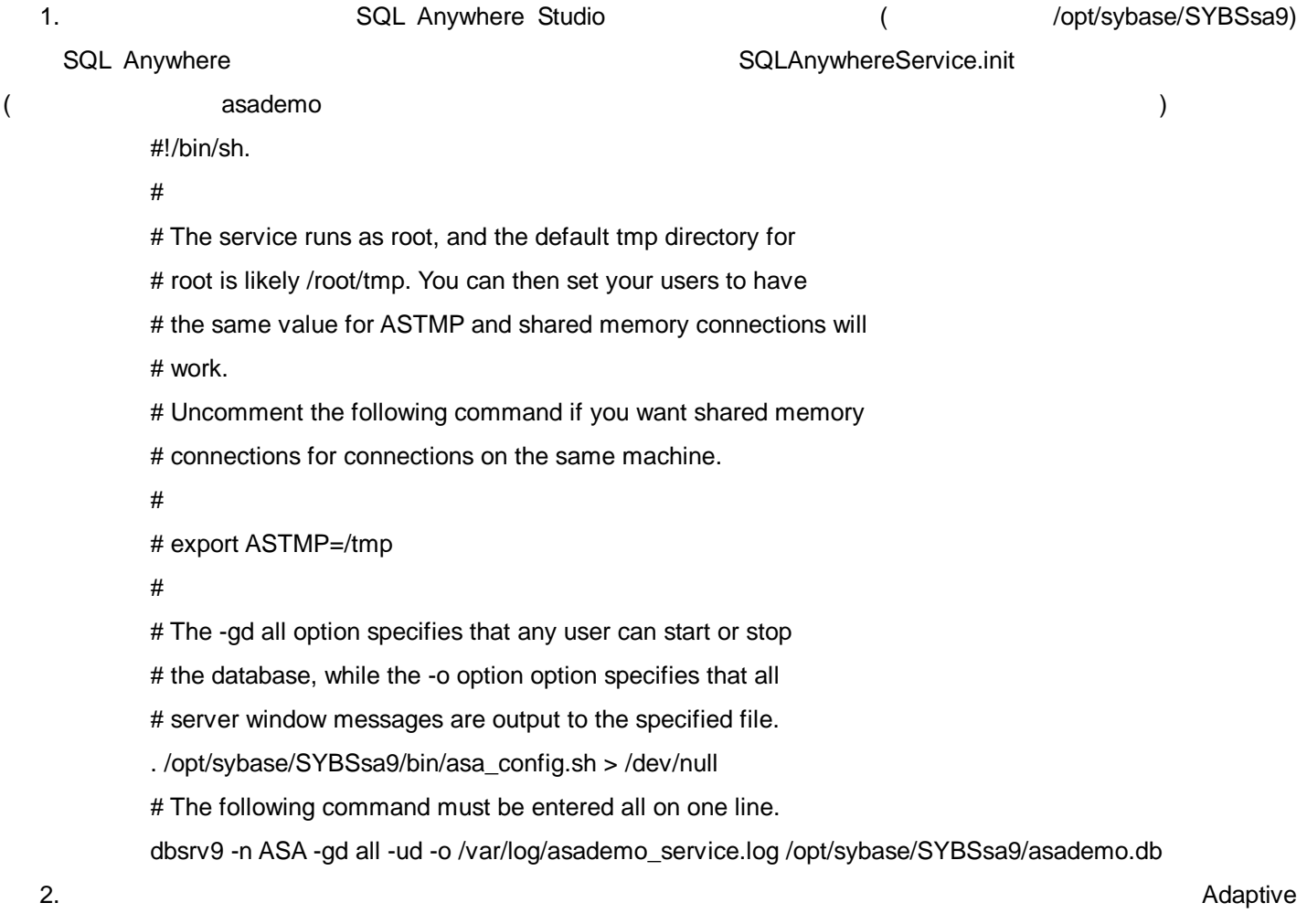

Server Anywhere

## Stopping the database

#### SQLAnywhereService.fini

## To create a script to stop the database

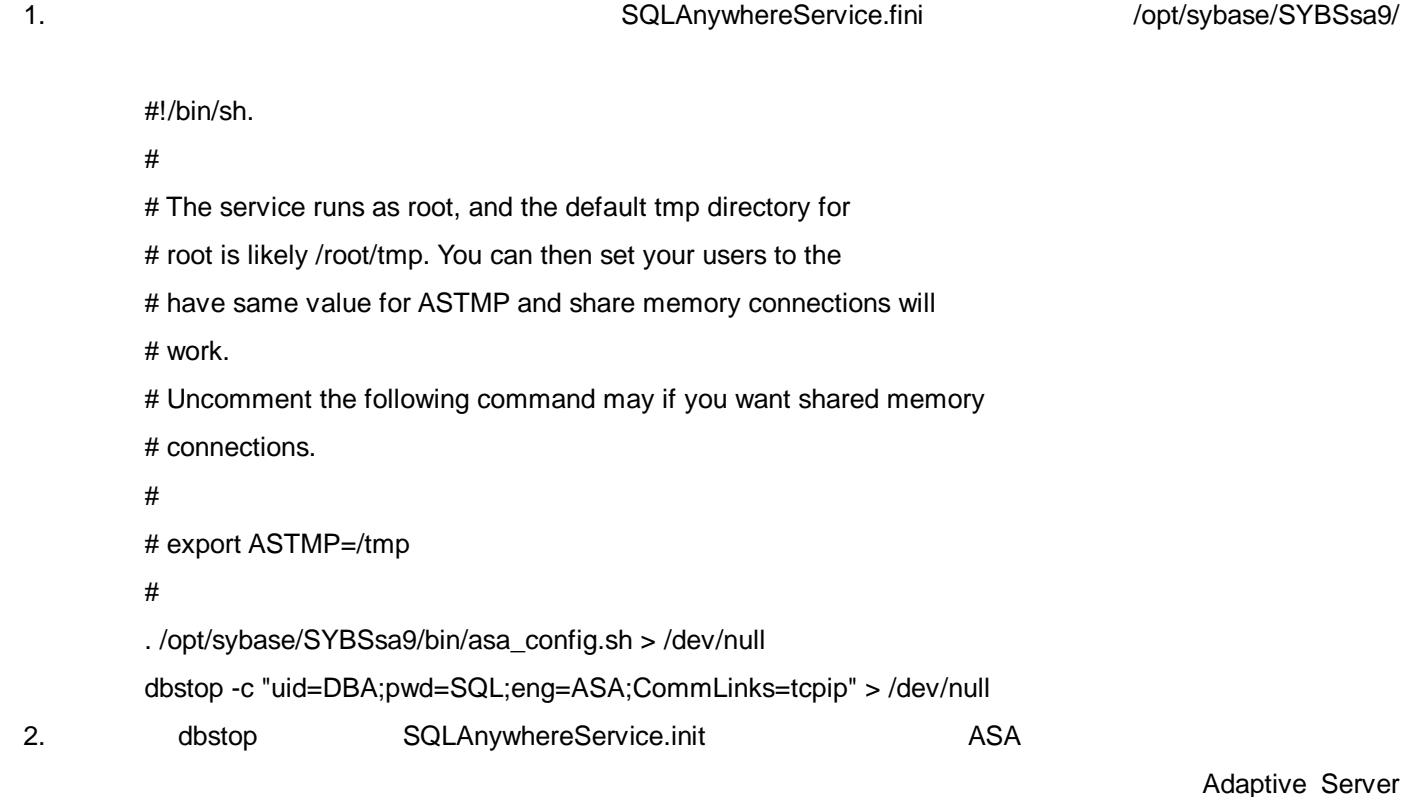

#### Anywhere

## Setting permissions for the service scripts

SQLAnywhereService.fini SQLAnywhereService.init  $($ chmod u+x SQLAnywhereService.init chmod u+x SQLAnywhereService.fini

## Creating the contents of the service To create the contents of the service

```
1. SQLAnywhereService //etc/init.d
 #!/bin/sh
 #
 # Startup script for Adaptive Server Anywhere Service
 #
 # chkconfig: 2345 20 80
 # description: SQL Anywhere's Adaptive Server Anywhere (dbsrv9)
 # is a SQL database server.
 # processname: dbsrv9
 # Source function library.
 . /etc/rc.d/init.d/functions
 # The following are brief examples of how to have SQL Anywhere
 # Start and stop from the system.
 start() {
       gprintf "Attempting to start Adaptive Server Anywhere"
       echo $*
       /opt/sybase/SYBSsa9/SQLAnywhereService.init
}
 stop() {
       gprintf "Attempting to stop Adaptive Server Anywhere"
       /opt/sybase/SYBSsa9/SQLAnywhereService.fini
}
 restart() {
       gprintf "Attempting to restart Adaptive Server Anywhere"
       /opt/sybase/SYBSsa9/SQLAnywhereService.fini
       /opt/sybase/SYBSsa9/ SQLAnywhereService.init
}
 case "$1" in
```
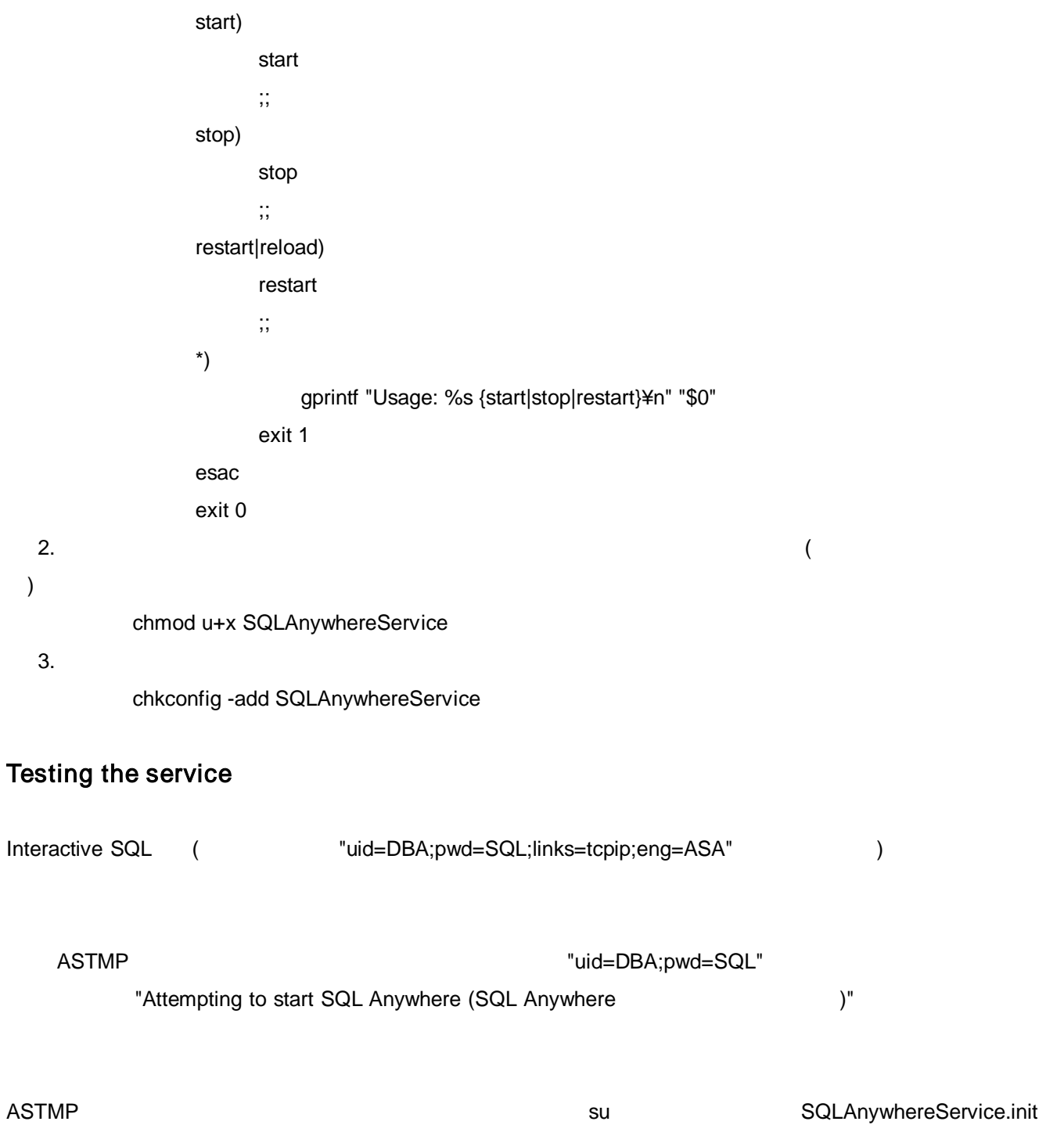

1

su -c "dbeng9 -n ASA /home/myuser1/mydb.db" myuser1

service SQLAnywhereService start service SQLAnywhereService stop